## Requesting Access to the Phoenix **Graphics Election** Portal

1. If you did not receive login information via email, please request login credentials by clicking 'request access'

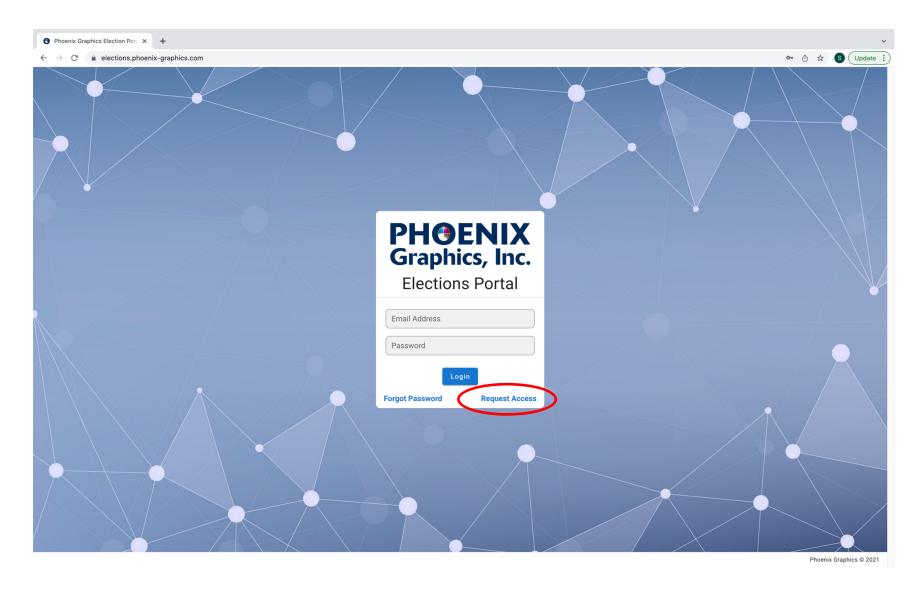

2. Once you have clicked '*request access*', enter all required information and click '*send request*'. At this time a Phoenix Graphics representative will be reviewing your submission and they will respond shortly with your login credentials.

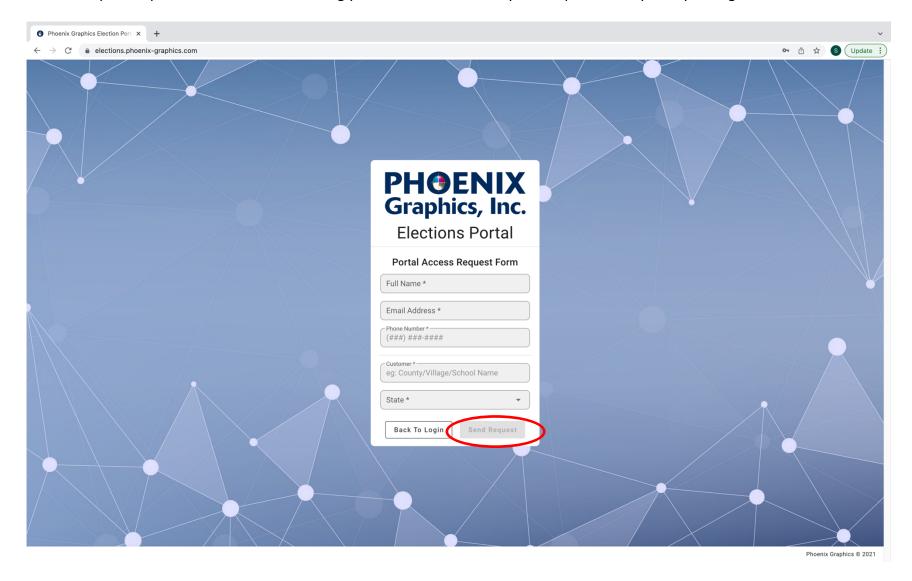